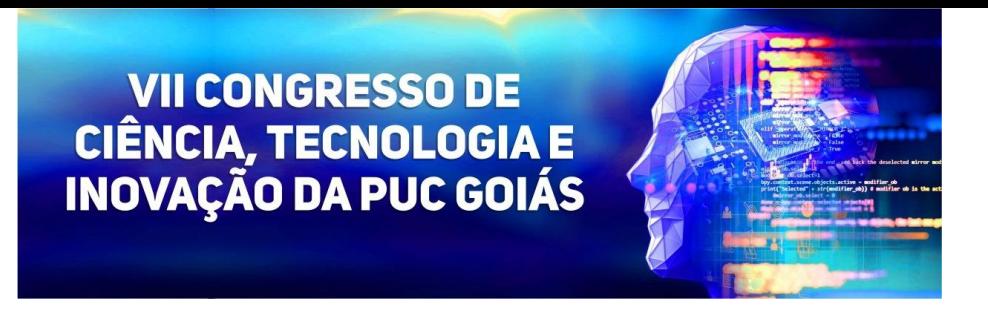

#### **TUTORIAL PARA ACESSO AS SALAS DO TEAMS**

### **AVALIADORES DE INICIAÇÃO CIENTÍFICA (INTERNOS), TRABALHOS DE CONCLUSÃO DE CURSO E TEMAS LIVRES**

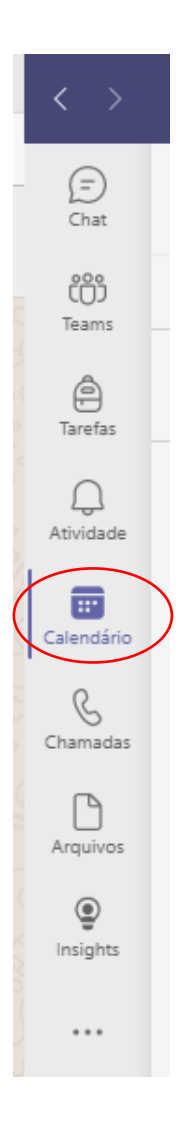

1. Na página inicial do Teams clique em "calendário" na barra lateral esquerda

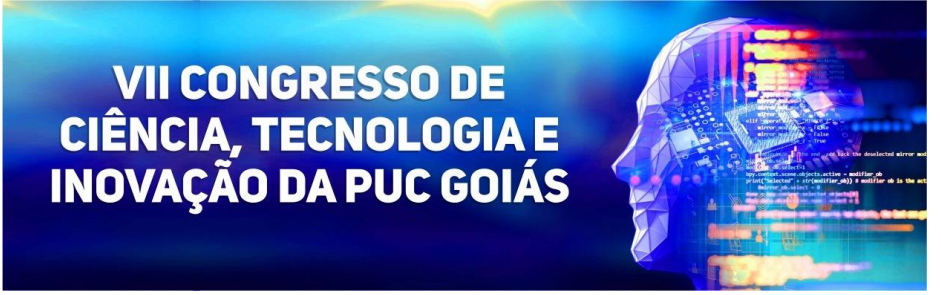

**2. Clique na seta ao lado do mês de outubro no calendário que fica na parte superior esquerda e depois no dia da sua avaliação (20, 21 ou 22 de outubro)**

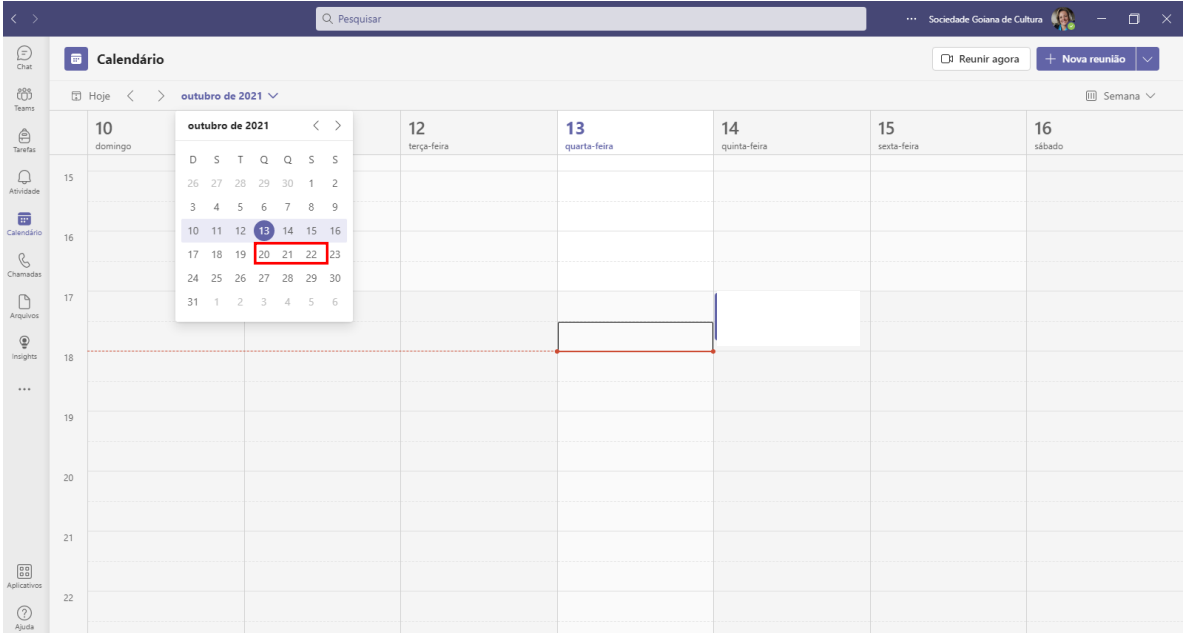

**3. Clique na sala que aparece no seu calendário e em seguida na marcação que aparece no canto superior esquerdo da descrição da sala**

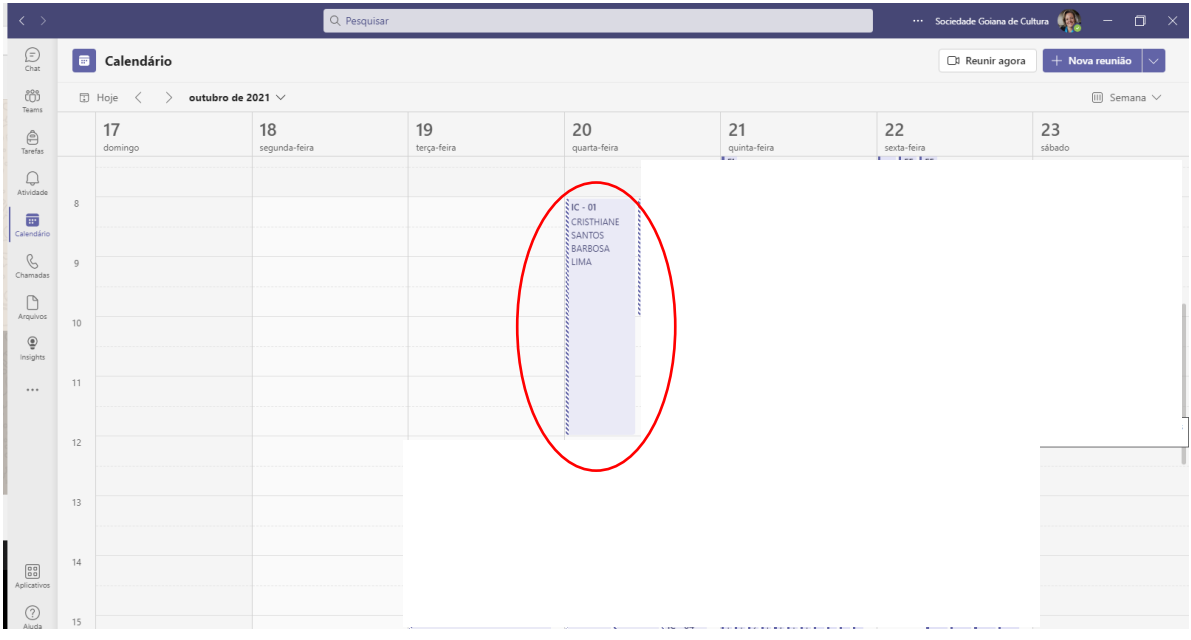

# **VII CONGRESSO DE<br>CIÊNCIA, TECNOLOGIA E<br>INOVAÇÃO DA PUC GOIÁS**

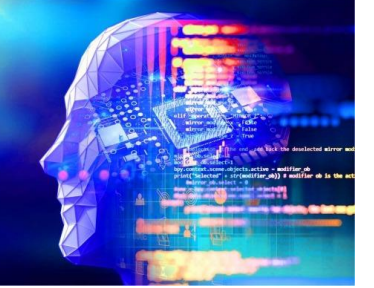

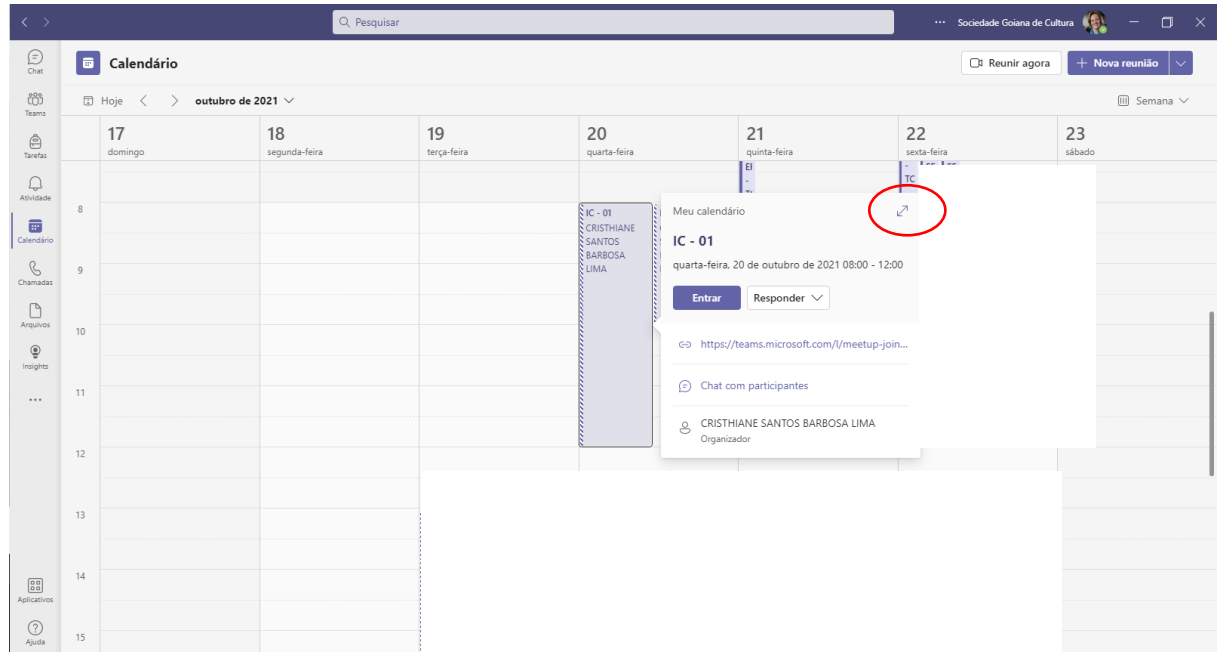

**4. Nesta página você verá toda a sequência dos trabalhos que serão apresentados, as pessoas que já foram inseridas na sala e poderá entrar na sala (somente no dia do evento)**

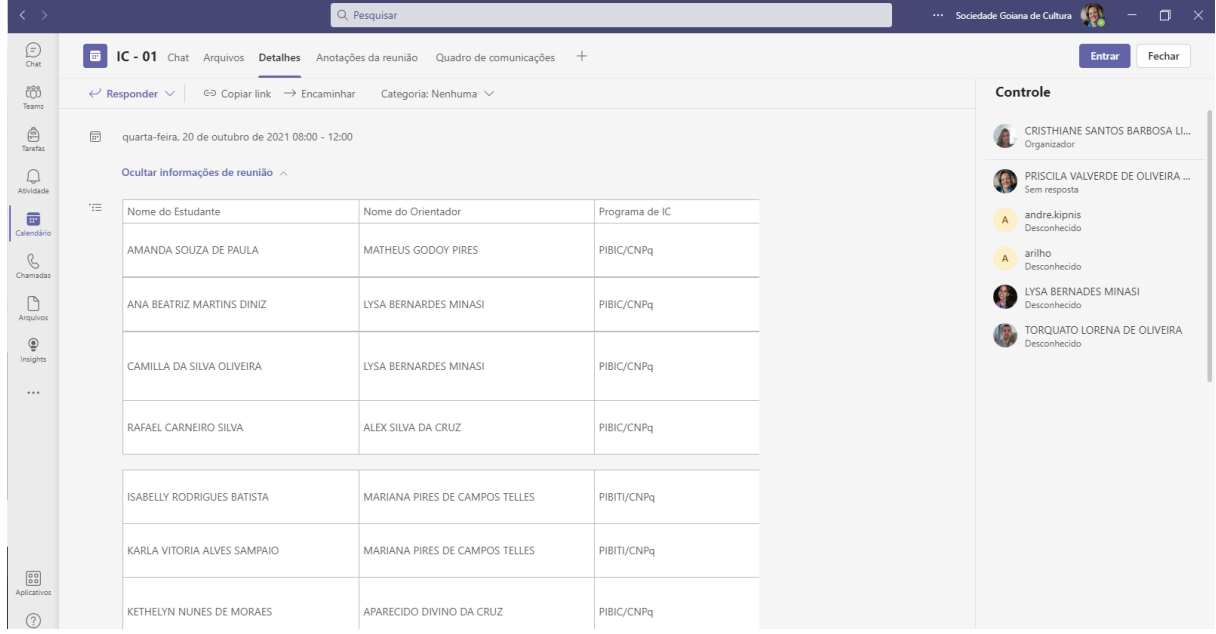

## **VII CONGRESSO DE** CIÊNCIA, TECNOLOGIA E<br>INOVAÇÃO DA PUC GOIÁS

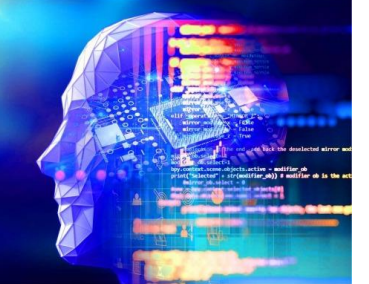

### **CONTATOS**

**E-mail:** [congressoct@pucgoias.edu.br](mailto:congressoct@pucgoias.edu.br)

**Telefones:** 

3946-1073 (das 8 às 12h) e 3946-1431 (14h às 18h)

**WhatsApp Coordenação de Pesquisa (exclusivo para mensagens):** (62) 98579-8758